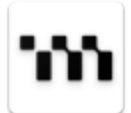

Date: 2019/03/15 Author: Jeffrey Song (CTO)

# Metadium Blockchain: Dev Guide Document

### Table of Contents

#### **[Introduction](#page-2-0)**

Metadium [Blockchain](#page-2-1) Full Client (gmet)

[Download](#page-2-2) Source Code

[Install](#page-2-3)

[Address](#page-3-0) Format

Coin [Balance](#page-3-1)

[Interface](#page-3-2) (JSON RPC)

**[Transaction](#page-4-0) Fee** 

Block [Explorer](#page-4-1)

[Testnet](#page-4-2) META Faucet

**Block [Finality](#page-4-3)** 

BIP32 HD wallet Rule [\(Reference\)](#page-5-0)

How to Connect [Metamask](#page-5-1) with Metadium Testnet

[Link](#page-13-0)

[Source](#page-13-1) Code Open API [Server](#page-13-2) Block [Explorer](#page-13-3) Test Meta [Faucet](#page-13-4) Gmet [Install](#page-13-5) Guide

#### **[Contact](#page-13-6)**

[Technical](#page-13-7) Support

### <span id="page-2-0"></span>1. Introduction

This document is prepared for the Metadium Blockchain Integration as a reference document for the exchange technical team and any individual developers to support Metadium Blockchain. The current document is based on Metadium Mainnet and Testnet (Kalmia v2).

# <span id="page-2-1"></span>2. Metadium Blockchain Full Client (*gmet*)

In order to connect with Metadium blockchain, you must install Metadium client, *gmet*, and finish complete block sync.

### <span id="page-2-2"></span>**● Download Source Code**

The Metadium Client is called Go-Metadium (*gmet*) and was made by forking Ethereum's Go-Ethereum client. The corresponding source code can be downloaded from the [Github](https://github.com/METADIUM/go-metadium) [Repository](https://github.com/METADIUM/go-metadium) master branch.

#### <span id="page-2-3"></span>**● Install**

Please refer to the [readme](https://github.com/METADIUM/go-metadium/blob/master/README.md) file in the github repository for installation instructions. If you prefer docker environment, please use docker images to build go-metadium which has the least dependency issues.

Developer has to install the following libraries to launch *gmet* at Ubuntu 18.04.2 LTS (GNU/Linux 4.15.0-1021-aws x86\_64) machine.

*sudo apt-get install -y libtbb2 libzstd1 libjemalloc1 libsnappy1v5 liblz4-1 libstdc++6*

After installing, run "*gmet metadium new-account"* to create an account on your local node. You should now be able to run *gmet* and connect to either Mainnet or Testnet network. Make sure to check the different options and commands with "*gmet --help*"

Below is the recommended command to start *gmet* node as a full data sync node.

*## MAINNET {data\_folder}/bin/gmet --syncmode full --datadir {data\_folder} --rpc --rpcaddr 0.0.0.0*

*## TESTNET {data\_folder}/bin/gmet --testnet --syncmode full --datadir {data\_folder} --rpc --rpcaddr 0.0.0.0*

If you would like to start *gmet* with fast sync, please give the same command without "*--syncmode full*" option.

Note that you don't need to specify bootnode. Pre-defined bootnodes are embedded in the binary code of *gmet* executable. If you want add extra bootnode, please specify extra boot node manually when you start *gmet* at the command line.

#### <span id="page-3-0"></span>**● Address Format**

Since the address system of Metadium is the same as that of Ethereum, it is possible to use the Ethereum address as it is (e.g., 0x0300cef240e54a14329f2dd4bf21bc5ca394eec1). In other words, the exchange that supports Metadium ERC20 can use the same address without changing the customer's cold wallet address. You can download Metadium Keepin App for both [Android](https://play.google.com/store/apps/details?id=com.coinplug.metadium&hl=en_US) and [iOS](https://itunes.apple.com/us/app/keepin-metadium-id-wallet/id1452993752?mt=8) mobile phone.

#### <span id="page-3-1"></span>**● Coin Balance**

The Metadium Team has frozen the Metadium ERC20 contract at 3 AM UTC on February 22, 2019. A snapshot of the frozen ERC20 token has been recorded in the genesis block when Mainnet started. The amount is converted to at a 1: 1 ratio (i.e., 100 ERC20 Meta Token = 100 Metadium Mainnet Coin). If you are ERC20 META holder, please go to Metadium block explorer and check your balance with the same address. Mainnet Block [Explorer](https://explorer.metadium.com/)

### <span id="page-3-2"></span>**● Interface (JSON RPC)**

Metadium supports all Go-Ethereum [RPC](https://github.com/ethereumproject/go-ethereum/wiki/JSON-RPC) without modification. Below is the cURL command for testing using Metadium Testnet/Mainnet Open API server.

The default RPC port for *gmet* is 8588 for both Mainnet and Testnet, and you can change it to 8545, which is the same as geth, using the "*--rpcport 8545*" option when running gmet if you prefer.

Moreover, the default P2P port for *gmet* is 8589 for both Mainnet and Testnet,

#### *## MAINNET*

*curl -i -X POST -H "Content-Type: application/json" -d '{"jsonrp c":"2.0","method":"eth\_getBalance","params":["0x47f7b1714603beEBf0643e7bA5c7D7c9b7 eF7D27", "latest"],"id":1}' https://api.metadium.com/prod*

#### *## TESTNET*

*curl -i -X POST -H "Content-Type: application/json" -d '{"jsonrp c":"2.0","method":"eth\_getBalance","params":["0x47f7b1714603beEBf0643e7bA5c7D7c9b7 eF7D27", "latest"],"id":1}' https://api.metadium.com/dev*

### **● [Network](https://chainid.network/) ID & Chain ID**

Metadium uses the same network ID and chain ID pair. Please use 11 for the mainnet and 12 for the testnet especially when you are using Metamask like applications.

### <span id="page-4-0"></span>**● Transaction Fee**

Gmet 's default gas price is 80 Gwei, and if it is lower than this, confirmation may be delayed. When you create a withdrawal transaction on the exchange, you must read and use the current network's gas price through the *eth\_gasPrice* RPC as shown below.

This is how to get gas price to use for sending transaction.

*## MAINNET curl -i -X POST -H "Content-Type: application/json" -d '{"jsonrpc":"2.0","method":"eth\_gasPrice","params":[],"id":1}' https://api.metadium.com/prod*

*## TESTNET curl -i -X POST -H "Content-Type: application/json" -d '{"jsonrpc":"2.0","method":"eth\_gasPrice","params":[],"id":1}' https://api.metadium.com/dev*

### <span id="page-4-1"></span>3. Block Explorer

Metadium Block Explorer is a web tool that provides detailed information about Metadium blocks, addresses, and transactions. It provides almost all the functions of Etherscan including contract verification, read, write, and much more. It has also unique Open API services to subscribers for free. Don't miss out – subscribe today! Please try by yourself at Mainnet [Explorer](https://explorer.metadium.com/) and Testnet [Explorer.](https://testnetexplorer.metadium.com/)

# <span id="page-4-2"></span>4. Testnet META Faucet

Testnet META, a native coin used in the Metadium blockchain, can be obtained from the [Testnet](https://testnetfaucet.metadium.com/) Meta Faucet. Faucet sends a 10 META coin immediately to the requested address. Please note that the faucet has a limitation depending on the balance of the requested address, requester's IP address, and the time interval of the consecutive requests for transmission.

If you need a large amount of META to use in the dev/ staging system of the exchange, you can contact [tech@metadium.com](mailto:tech@metadium.com) to get it.

# <span id="page-4-3"></span>5. Block Interval

Metadium's consensus algorithm is SPoA (Staking-based Proof of Authority) and the details of the consensus algorithm will be released to the public in a separate sheet.

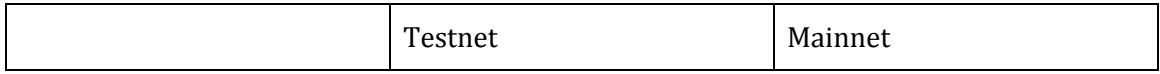

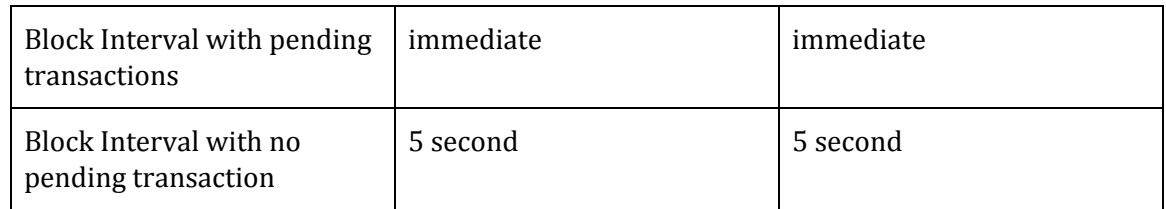

# <span id="page-5-0"></span>6. BIP32 HD wallet Rule (Reference)

Metadium Mainnet is registered in SLIP-0044 (Registered coin types for BIP-0044). The basic path of private key generated by mnemonic is as follows.

*m/44'/916'/0'/0*

<https://github.com/satoshilabs/slips/blob/master/slip-0044.md>

The basic path should be used when creating an app or web service that directly generates a private key for Metadium blockchain.

### <span id="page-5-1"></span>7. How to Connect Metamask with Metadium Testnet

Metamask can be used to send / receive META with Metadium blockchain. It is also possible to distribute and interact with contracts at <http://remix.ethereum.org/> using metamask.

Remember to set the gas price to 80 GWei or higher when you send via metamask.

Step#1: Install Metamask Chrome Extension Web [Store](https://chrome.google.com/webstore/search/metamask?utm_source=chrome-ntp-icon) Step#2: At Networks → Choose "Custom RPC"

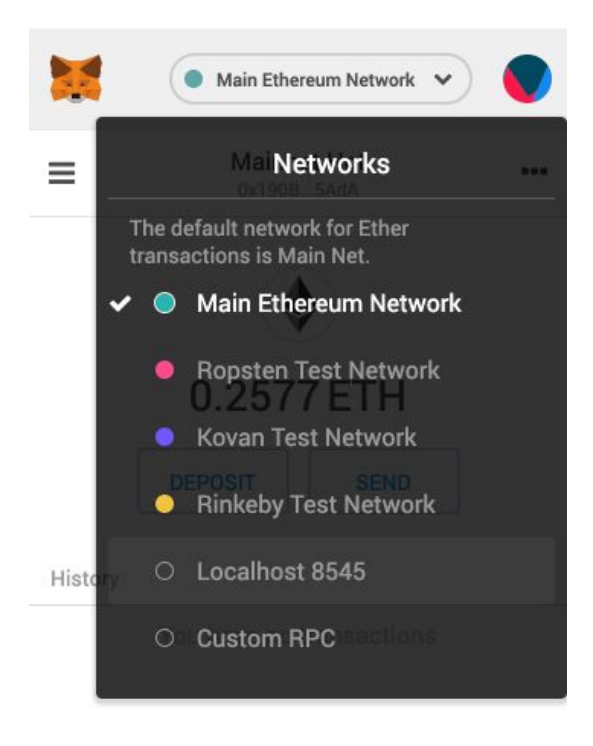

Step#3: At Settings → Choose "Show Advanced Options"

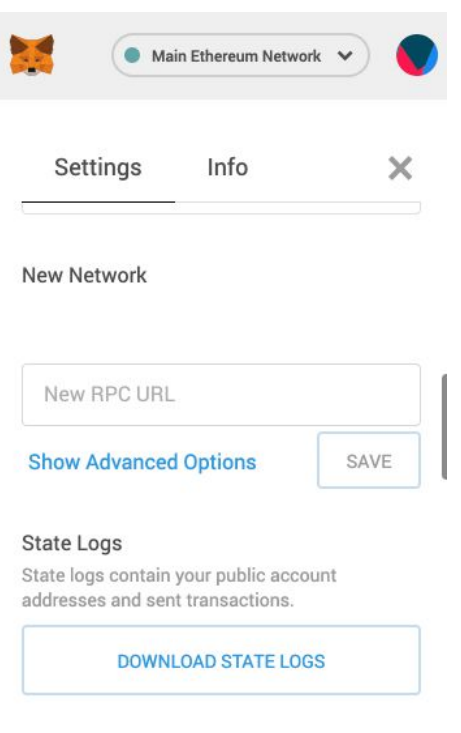

**Reveal Seed Words** 

### Step#4: Type Metadium Network Info → Save → Close Settings

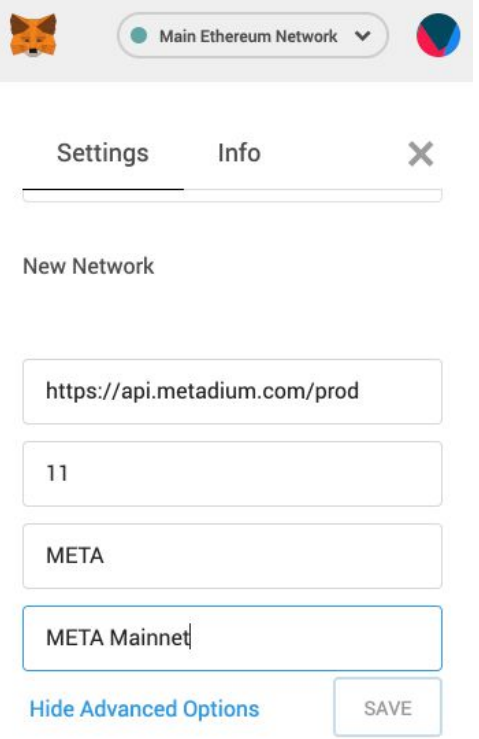

State Logs

● Setting for Mainnet

- 1. New RPC URL: <https://api.metadium.com/prod>
- 2. ChainID: 11
- 3. Symbol: META
- 4. Nickname: META Mainnet
- Setting for Testnet
	- 5. New RPC URL: <https://api.metadium.com/dev>
	- 6. ChainID: 12
	- 7. Symbol: META
	- 8. Nickname: META Testnet

Step#5: You are now connected to Metadium Network (either Mainnet or Testnet)

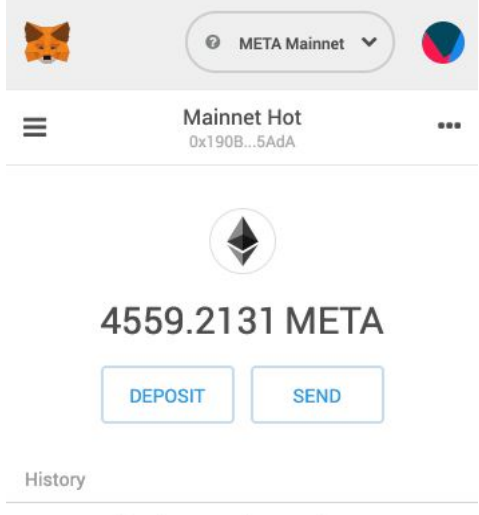

You have no transactions

Step#6: Check your balance

Step#7: Click Send → Fill To/Amount fields → Choose "Advanced Options"

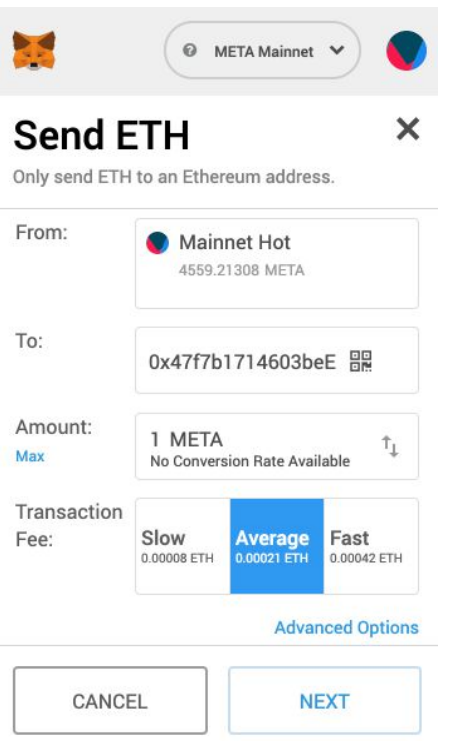

Step#8: Change Gas Price (GWEI) to 80 at least  $\rightarrow$  Save  $\rightarrow$  Next  $\rightarrow$  Confirm

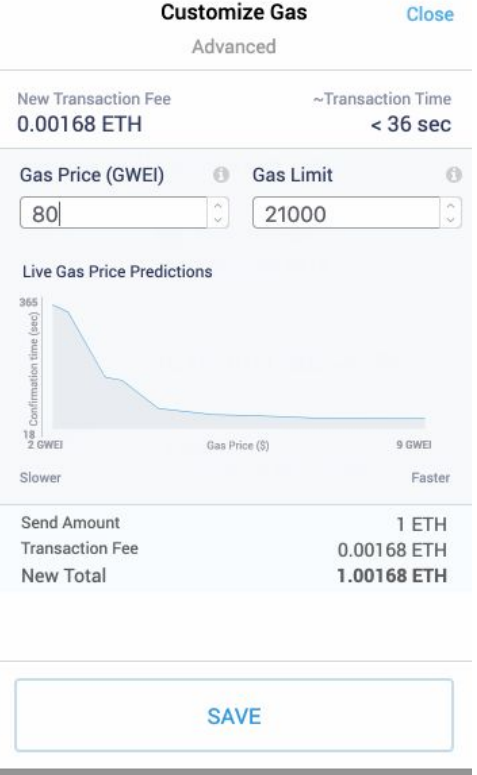

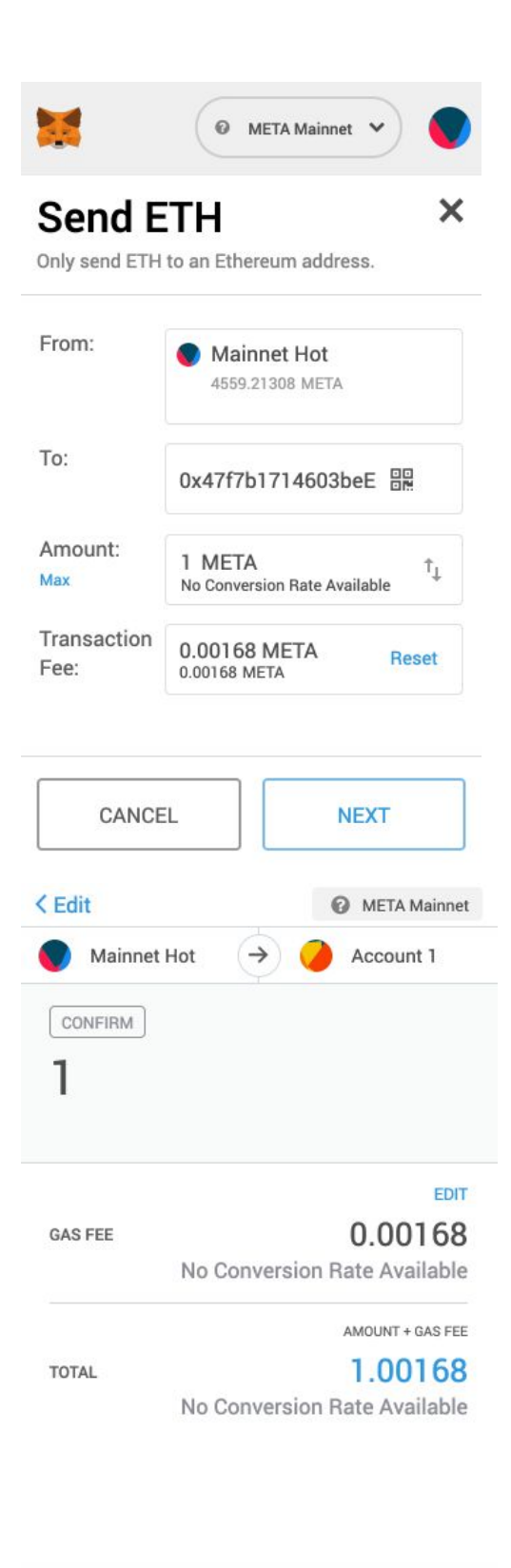

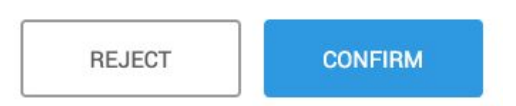

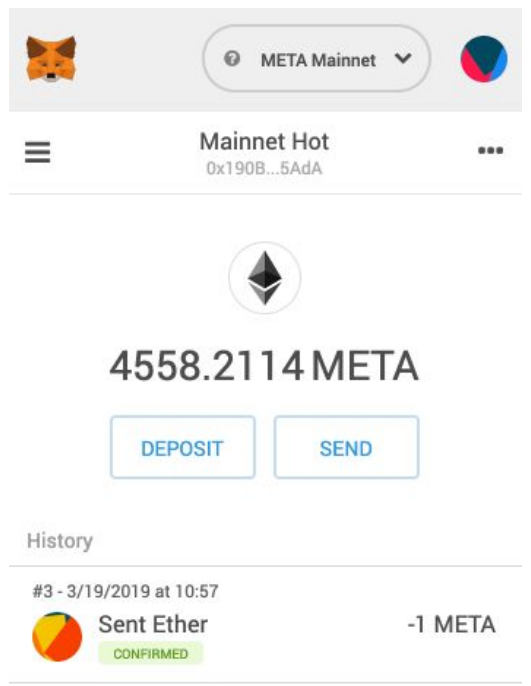

Step#9: Copy source or destination address  $\rightarrow$  Go [Metadium](https://explorer.metadium.com/) Block Explorer  $\rightarrow$  Copy Address to search window and Enter  $\rightarrow$  See [transaction](https://explorer.metadium.com/addresses/0x190BA667A42B9a52ddaD1C3240a74F8D8aEE5AdA/txs?currentPage=1&size=50) lists of address

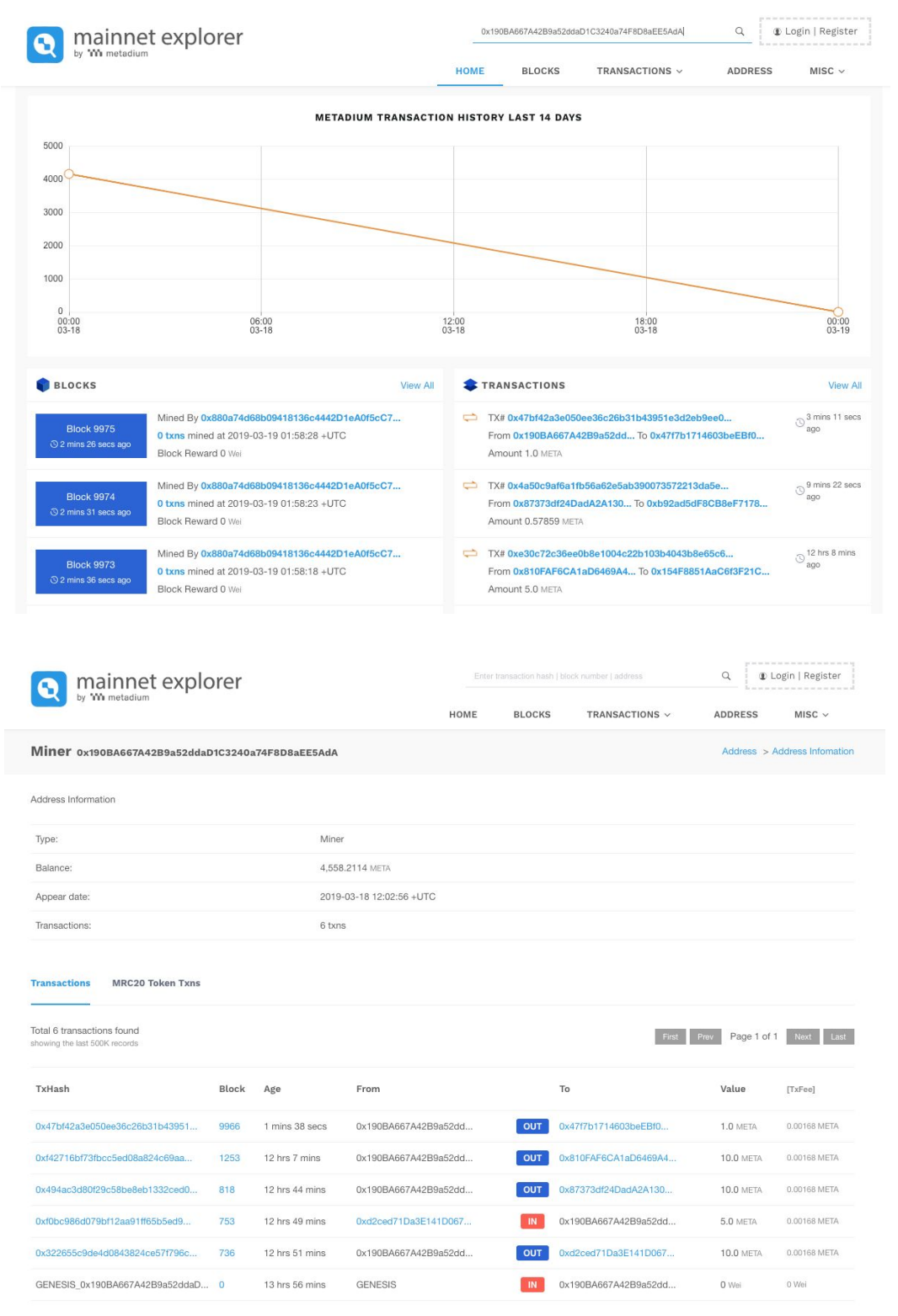

Step#10: Check your balance

### <span id="page-13-0"></span>8. Link

### <span id="page-13-1"></span>**● Source Code**

*<https://github.com/metadium/go-metadium>*

### <span id="page-13-2"></span>**● Open API Server**

*<https://api.metadium.com/prod>* and *<https://api.metadium.com/dev>*

### <span id="page-13-3"></span>**● Block Explorer**

*[https://explorer.metadium.com](https://explorer.metadium.com/)* and *[https://testnetexplorer.metadium.com](https://testnetexplorer.metadium.com/)*

#### <span id="page-13-4"></span>**● Test Meta Faucet**

*[https://testnetfaucet.metadium.com](https://testnetfaucet.metadium.com/)*

### <span id="page-13-5"></span>**● Gmet Install Guide**

*<https://github.com/METADIUM/go-metadium/blob/master/README.md>*

### <span id="page-13-6"></span>9. Contact

### <span id="page-13-7"></span>**● Technical Support**

*[tech@metadium.com](mailto:tech@metadium.com)*